## **Boletim Técnico**

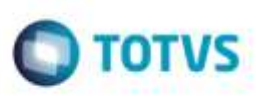

## **Tipo de Contabilização do Documento de Frete**

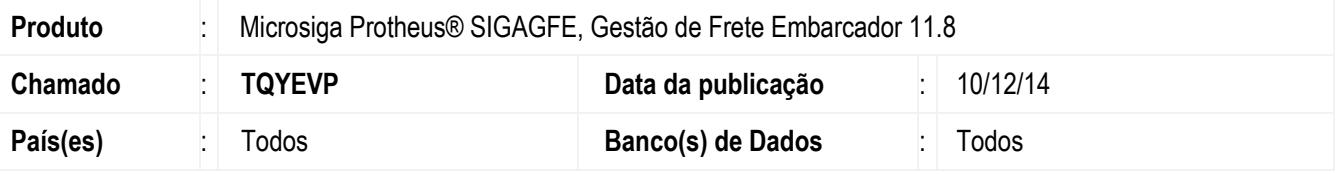

Efetuada alteração na rotina de **Digitação Documento de Frete** (**GFEA065**) para gravar corretamente o campo **Tipo de Contabilização** do Documento de Frete.

Para viabilizar essa melhoria, é necessário aplicar o pacote de atualizações (*Patch*) deste chamado.

### **Procedimento para Utilização**

#### **Passos para o teste:**

1. Em **Gestão de Frete Embarcador** (**SIGAGFE**), acesse **Movimentação** > **Expedição/Recebimento** > **Documento de Carga**.

- Escollha um **Tipo de Documento de Carga** em que seu **Tipo de Contabilização** esteja parametrizado como **Custo**.

- Digite um documento de carga utilizando este tipo e libere-o.

#### 2. Acesse **Movimentação** > **Expedição/Recebimento** > **Romaneio de Carga**.

- Crie um Romaneio e vincule o Documento de Carga.
- Efetue o cálculo do Romaneio e libere-o.
- 3. Acesse **Movimentação** > **Documentos de Frete/Faturas** > **Documento de Frete**.
	- Crie um Documento de Frete e vincule o Documento de Carga.
	- Confirme.
	- Selecione o documento e acione a opção **Visualizar** do menu.
- 4. Na aba **Outros** verifique se a informação contida no campo **Tipo de Contabilização** é igual a **Custo**.

# **Boletim Técnico**

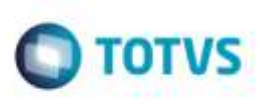

## **Informações Técnicas**

**Sistemas Operacionais** Windows®/Linux®

Tabelas Utilizadas **GW3** - Documentos de Frete **Rotinas Envolvidas** GFEA065 - Digitação de Documento de Frete